# **Bankrekeningen toevoegen & transacties verwerken**

# Boekhoudkundige werking

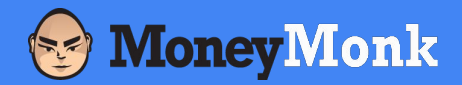

### In MoneyMonk **Overzicht van toegevoegde transacties**

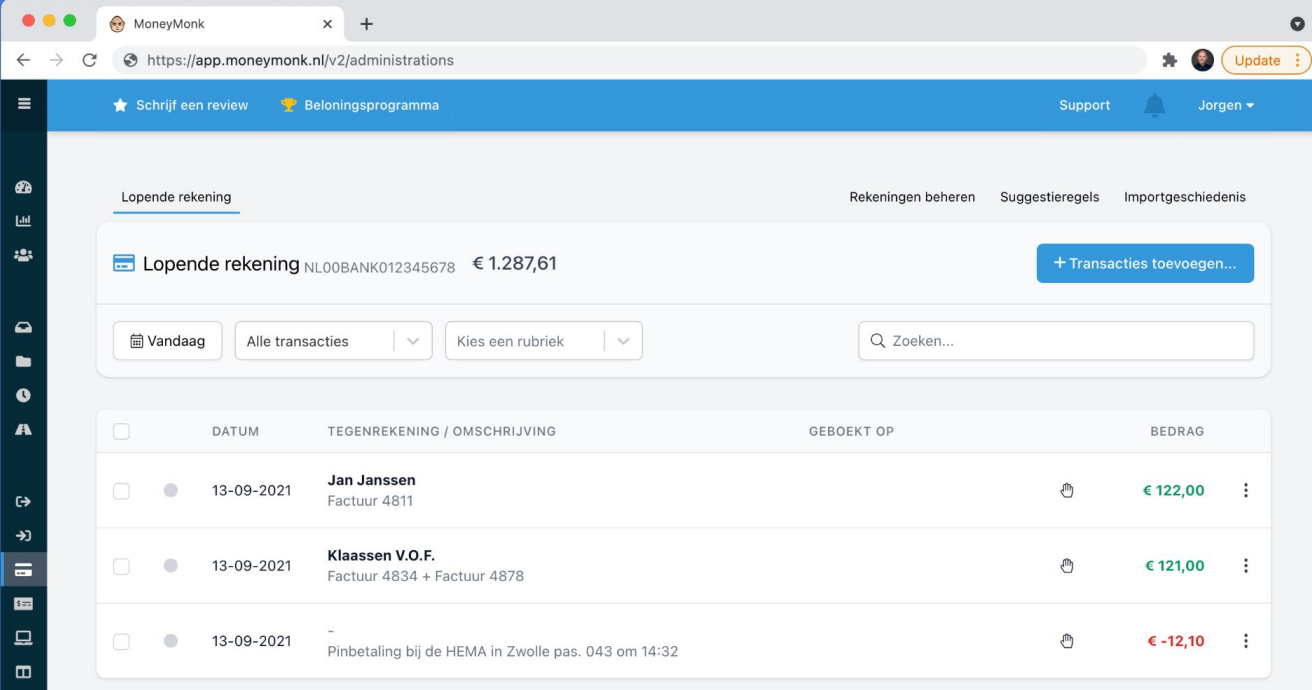

**Concepten** 

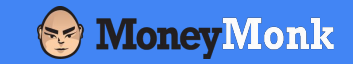

#### **Financiëel Journaal**

Een **Financiëel Journaal** bevat **Transactie**(s)

### **Transactie**

Een bij- of afschrijving in een **Financiëel Journaal**.

## **Boeking**

Een verantwoording van (een deel van) een **Transactie**.

### **Journaalpost**

Wordt automatisch gemaakt van een **Transactie** en **Boeking**

### In MoneyMonk **Toevoegen van een Financiëel Journaal**

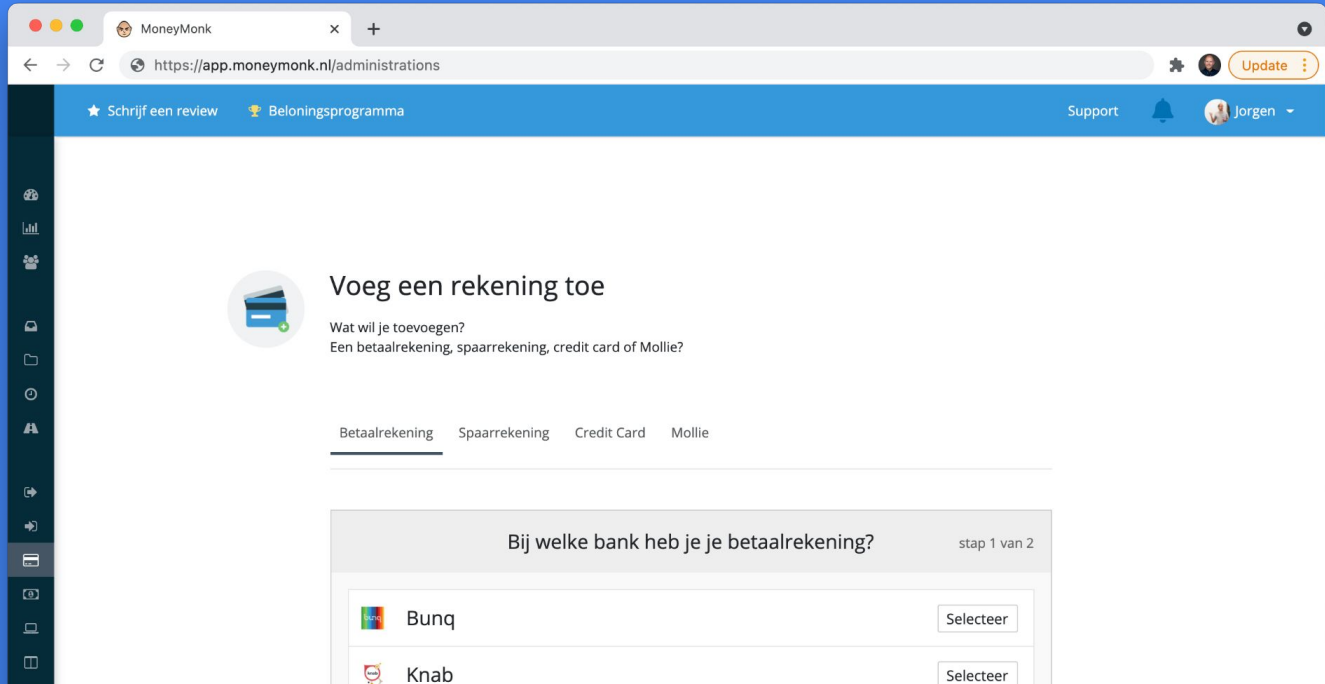

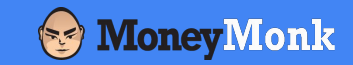

### Als je een nieuw **Financiëel Journaal** maakt, worden twee nieuwe Grootboekrekeningen gemaakt en gelinkt aan het **Financiëel Journaal**:

#### {naamRekening} **activa**

{naamRekening} (te verantwoorden) **passiva**

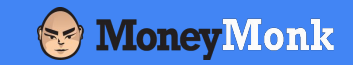

## **Je voegt een bankrekening toe aan de administratie met naam "Lopende Rekening".**

Er worden dan twee grootboekrekeningen gemaakt:

Lopende Rekening **activa**

Lopende Rekening (te verantwoorden) **passiva**

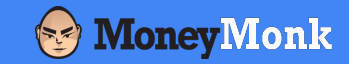

De grootboekrekening 'te verantwoorden' is als het ware een 'schuld' aan je boekhouding.

De grootboekrekening wordt gebruikt als tussenrekening bij het journaliseren van **Transactie**(s) en **Boeking**(en).

### In MoneyMonk **Overzicht van journalen in MoneyMonk**

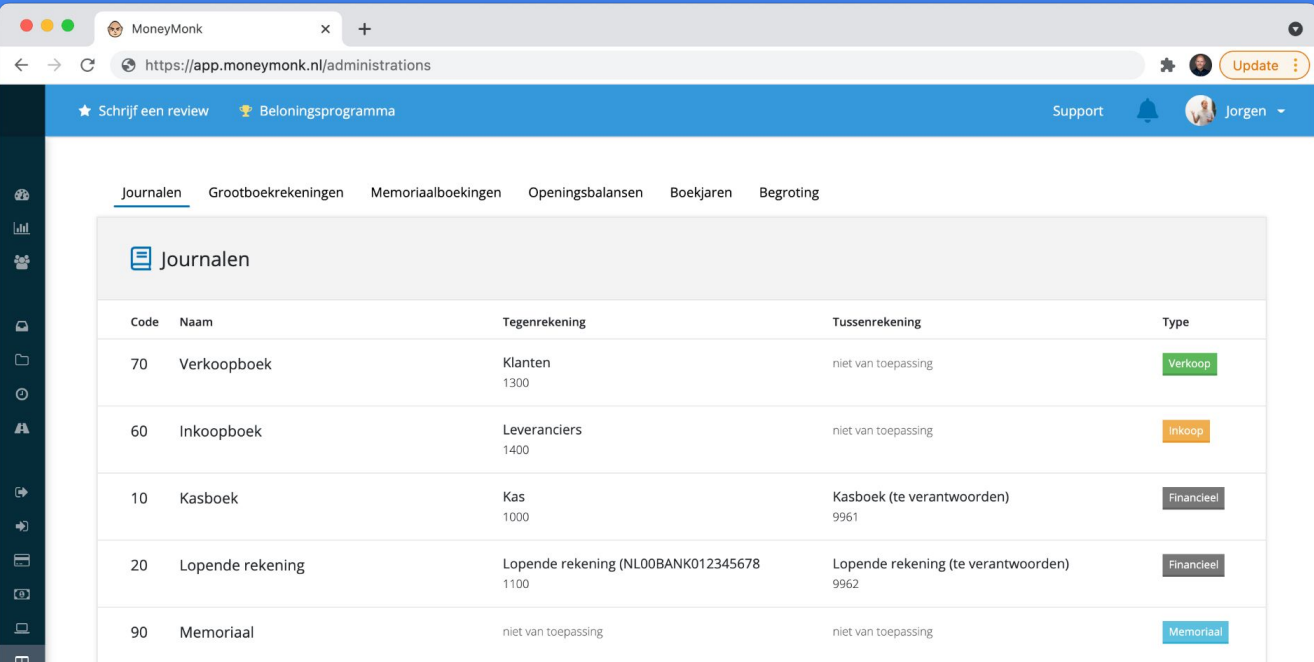

# Toevoegen van een **Transactie**

#### In MoneyMonk

## **Voeg een transactie toe via de PSD2-koppeling, MT940 of CSV import, of handmatig**

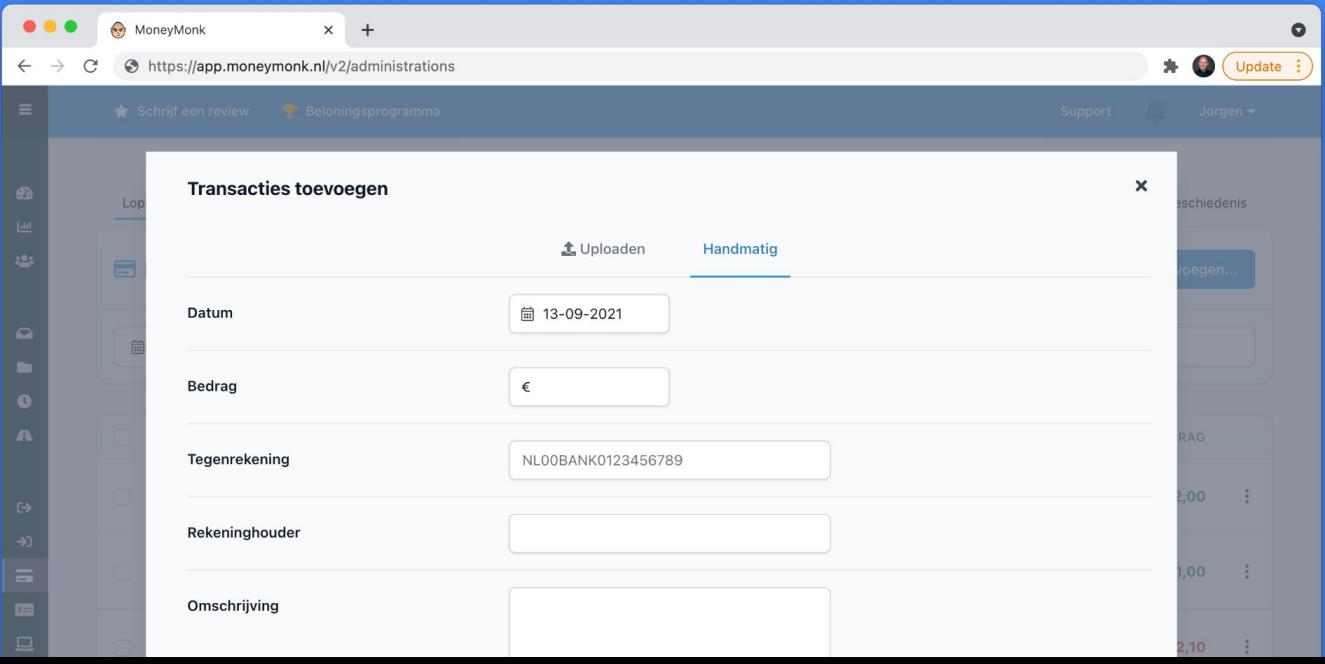

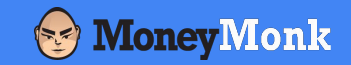

- De **Transactie** wordt aangemaakt binnen het **Financiëel Journaal**
- Er wordt automatisch een **Journaalpost** van de **Transactie** gemaakt.

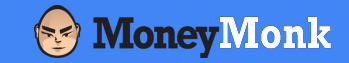

## **Een pinbetaling bij de HEMA voor kantoorartikelen**

#### **Transactie**

via koppeling, handmatig of import

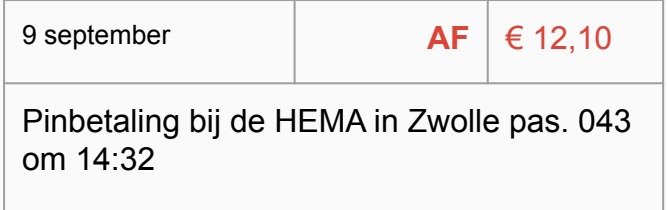

#### **Journaalpost**

wordt automatisch aangemaakt

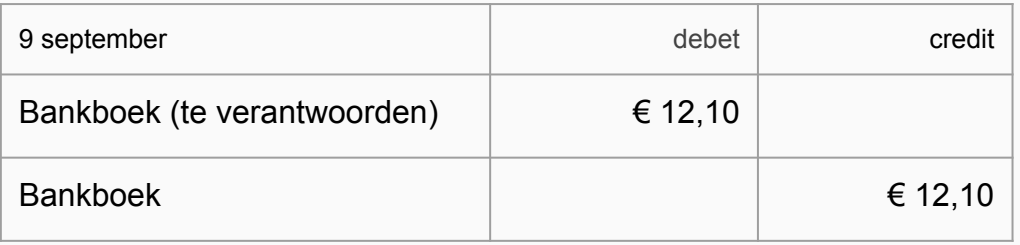

Er is € 12,10 van je rekening af. Je moet nog € 12,10 verantwoorden. Dit is een 'schuld' aan je administratie.

## In MoneyMonk **In het Financiëel Journaal kan je de journaalposten zien die automatisch gemaakt zijn.**

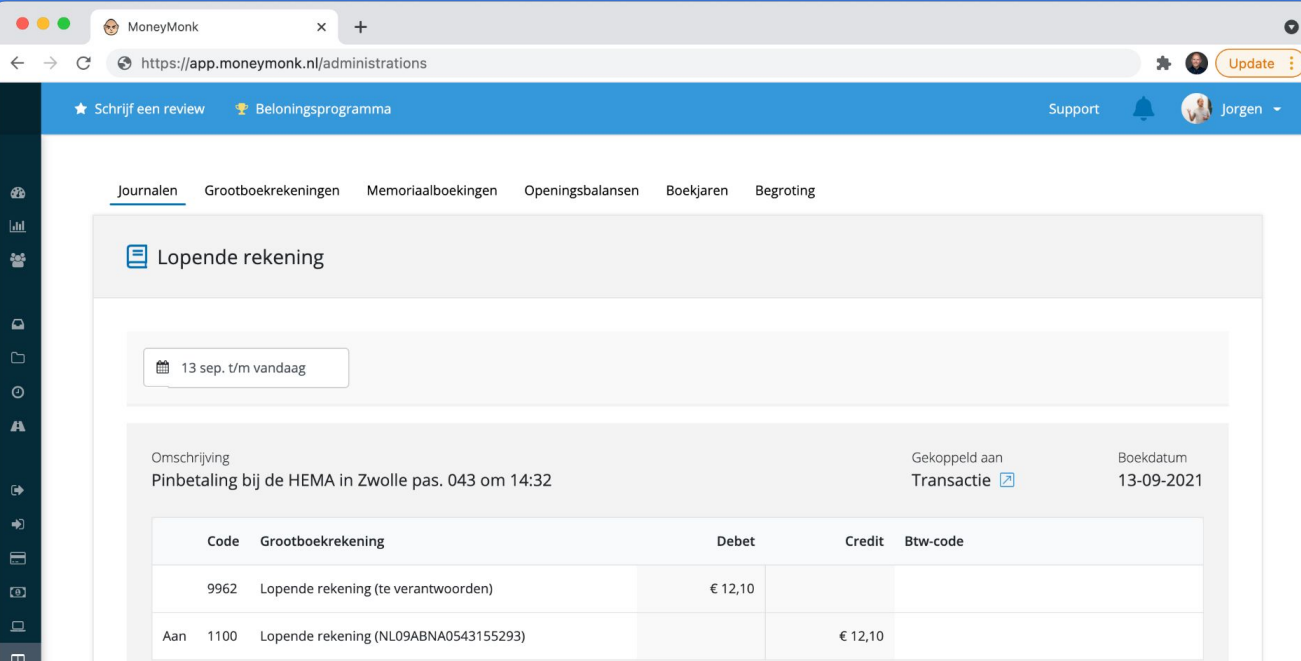

Verantwoorden van een **Transactie** met behulp van **Boekingen**

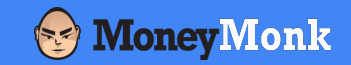

## Aan een **Transactie** kan je één of meer **Boeking**(en) toevoegen.

- Er zijn verschillende soorten **Boekingen** waaronder:
- **Grootboekrekening Boeking**
- **Verkoopfactuur Boeking**
- **Inkoopfactuur Boeking**

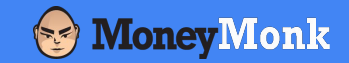

## De **Transactie** is volledig verantwoord, wanneer de som van de **Boeking**(en) gelijk is aan het bedrag van de **Transactie**.

# Voorbeeld 1 **Een pinbetaling bij de HEMA voor kantoorartikelen.**

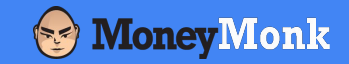

## **Een pinbetaling bij de HEMA voor kantoorartikelen**

#### **Transactie Boeking**

Verantwoording van de transactie

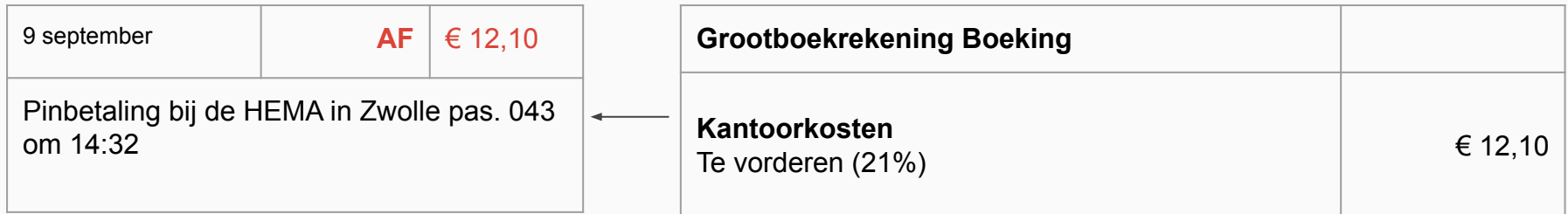

Eén **Transactie**, één **Grootboekrekening Boeking**, de **Transactie** is volledig verantwoord.

## In MoneyMonk **De transactie en boeking. De transactie heeft een groen bolletje en is volledig verantwoord.**

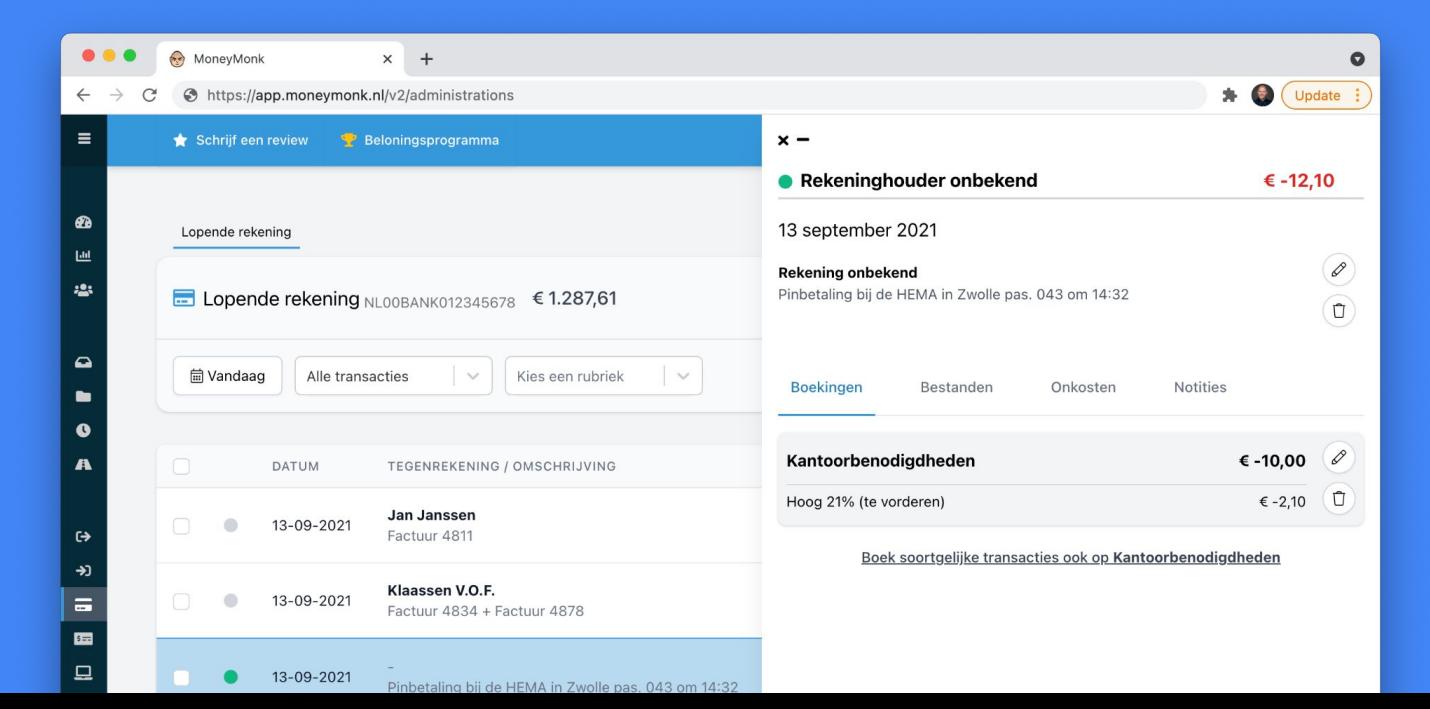

# Voorbeeld 2 **Eén betaling voor 2 facturen**

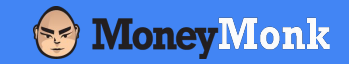

## **Eén betaling voor 2 facturen**

#### **Transactie Boeking**

Verantwoording van de transactie

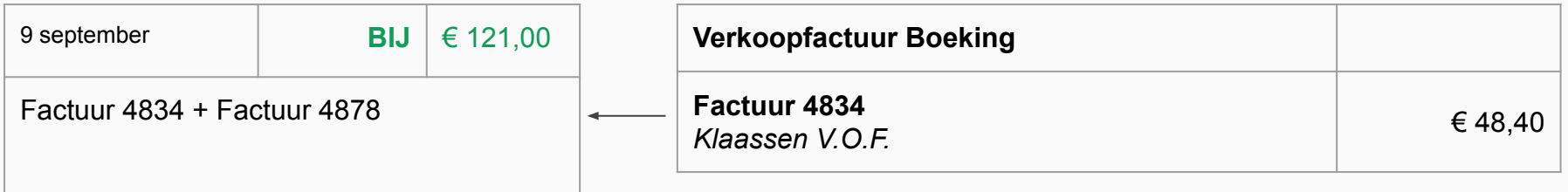

€ 72,60 is nog niet verantwoord

Eén **Transactie**, één **Verkoopfactuur Boeking**, de **Transactie** is nog niet volledig verantwoord.

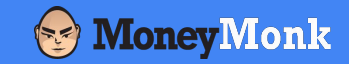

## **Eén betaling voor 2 facturen**

#### **Transactie Boeking**

Verantwoording van de transactie

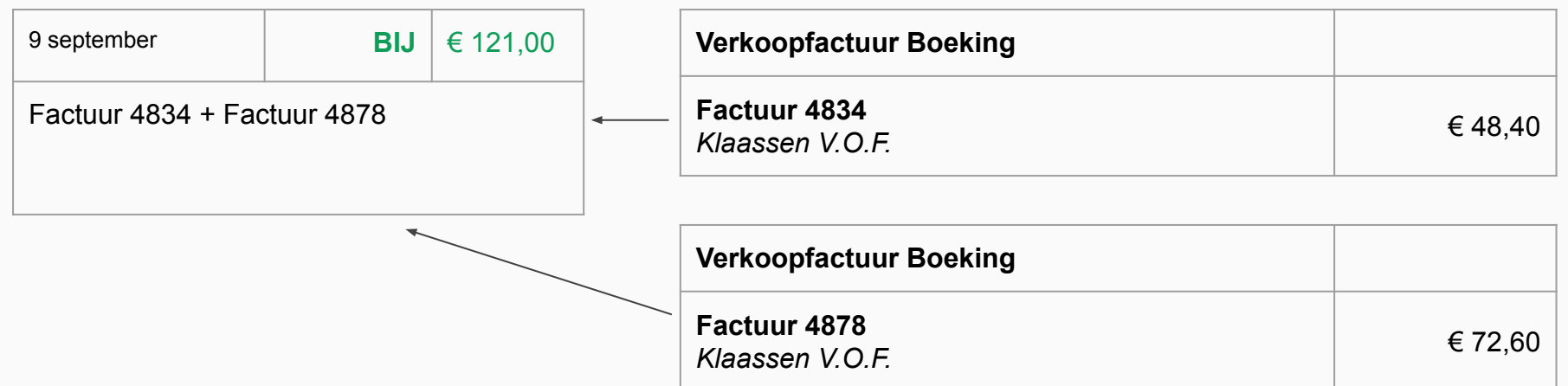

# Voorbeeld 3 **Er is 1 euro te veel betaald voor de factuur.**

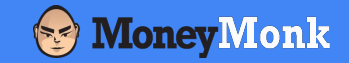

## **Er is 1 euro te veel betaald voor de factuur.**

#### **Transactie Boeking**

Verantwoording van de transactie

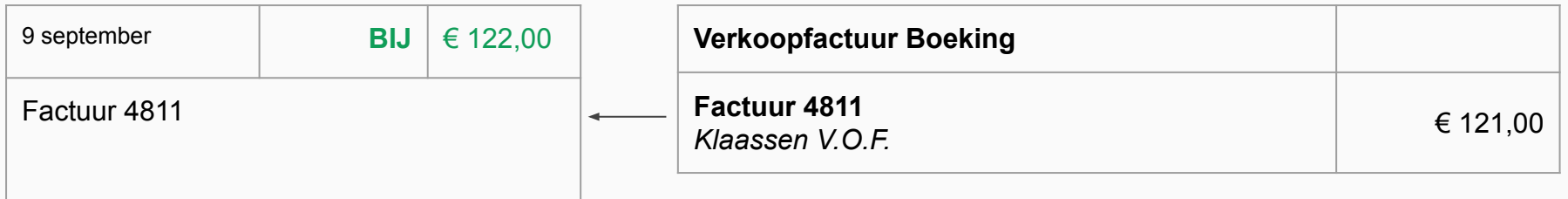

#### € 1,00 is nog niet verantwoord

Eén **Transactie**, één **Verkoopfactuur Boeking**, de **Transactie** is nog niet volledig verantwoord.

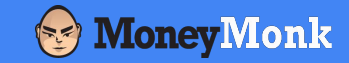

## **Er is 1 euro te veel betaald voor de factuur.**

#### **Transactie Boeking**

Verantwoording van de transactie

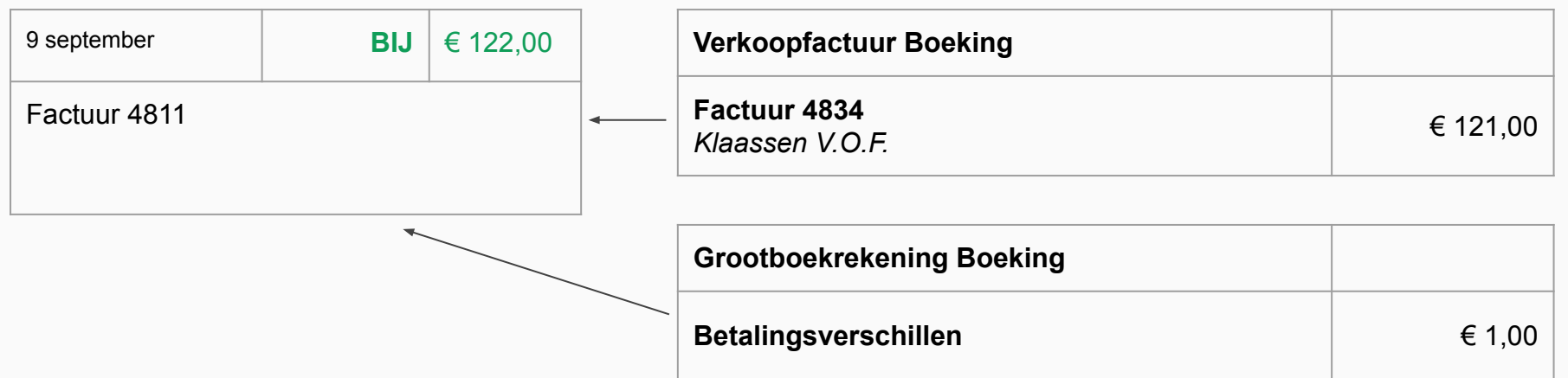

Van een **Boeking** wordt automatisch een **Journaalpost** gemaakt.

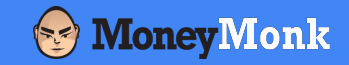

## **Een pinbetaling bij de HEMA voor kantoorartikelen**

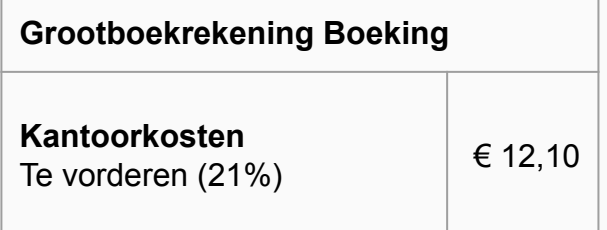

#### **Boeking Journaalpost**

wordt automatisch aangemaakt

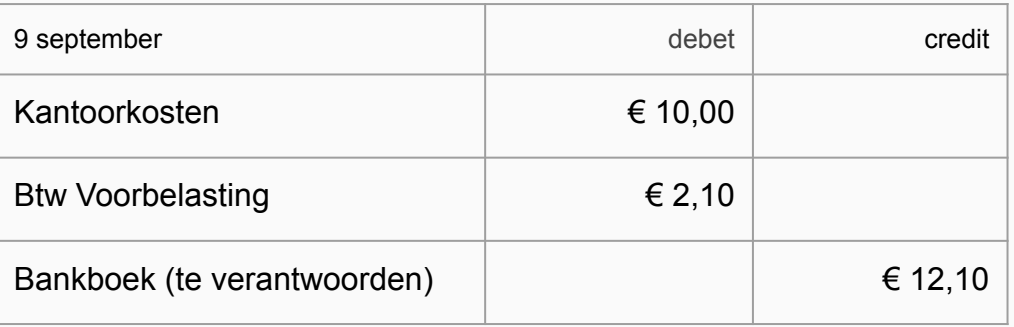

Je hebt voor € 10,- kosten geregistreerd, € 2,10 voorbelasting, en hebt € 12,10 verantwoord.

### In MoneyMonk **Er is een journaalpost gemaakt van de boeking.**

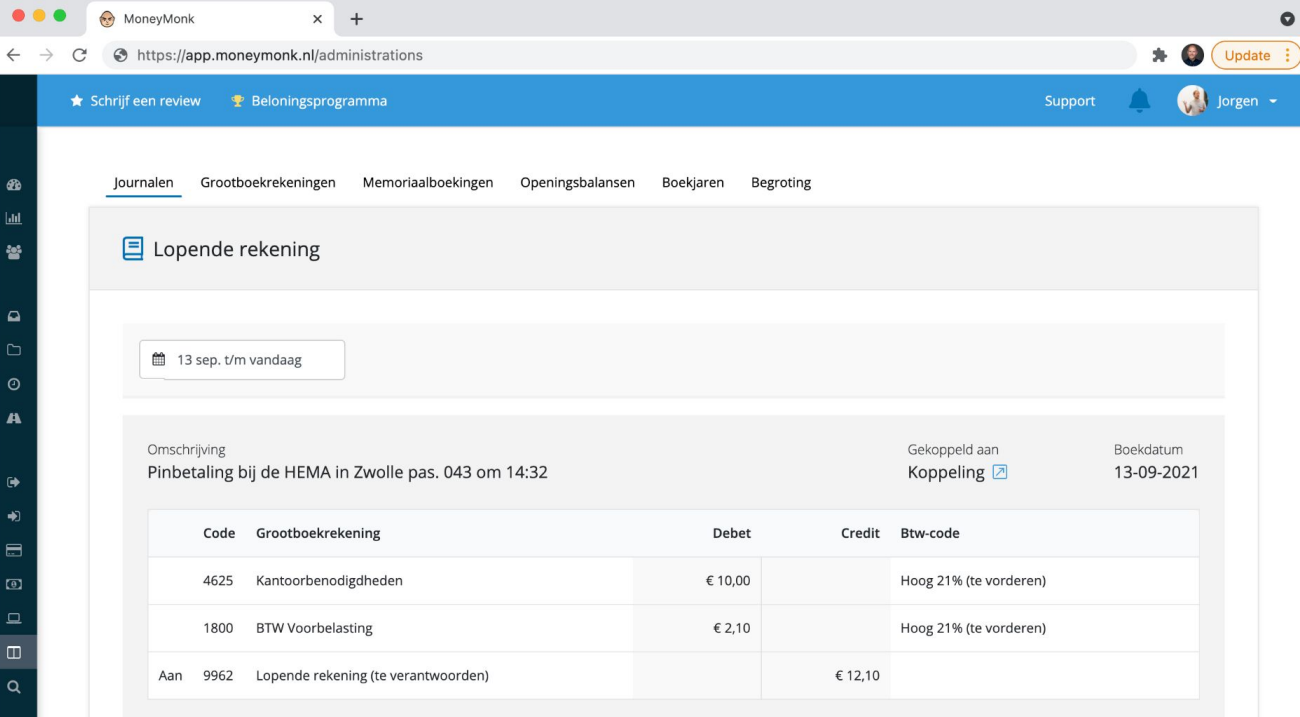

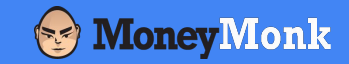

## **Boeking bij betaling van een verkoopfactuur**

#### **Boeking Journaalpost**

wordt automatisch aangemaakt

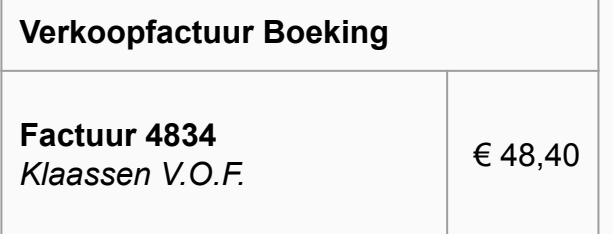

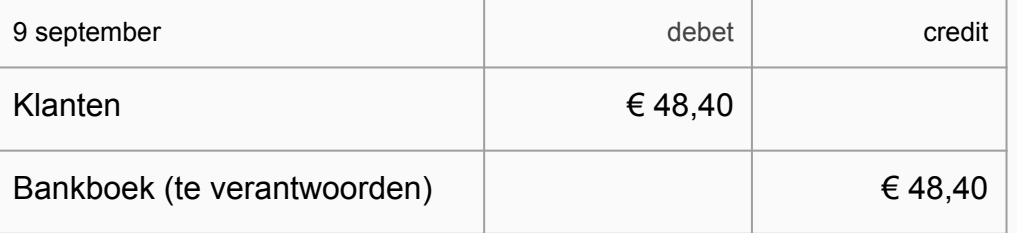

Er is € 48,40 verantwoord, en door de betaling heb je nu € 48,40 minder te ontvangen van klanten.

# Samenvattend

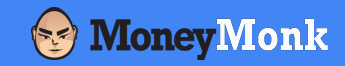

MoneyMonk heeft een **boekhoudkundig fundament**.

**Transacties** worden verantwoord met behulp van één of meer **Boeking**(en).

**Transacties** en **Boekingen** worden automatisch gejournaliseerd.

Je kan alle onderliggende **Journaalposten** inzien.

#### **Heb je nog vragen?**

Is het voor jou nog onduidelijk hoe wij **Transacties** en **Boekingen** in MoneyMonk **Journaliseren**?

**We helpen je graag.** Mail je vragen naar adviseurs@moneymonk.nl

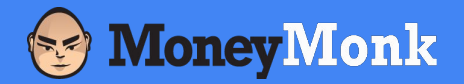